# **Activating access to Neuroscience Research**

## **JNS members must follow this one-time process to activate their online subscriptions at ScienceDirect.**

To activate access and to create your personal account, you will need your Society Membership Number for the "The Japan Neuroscience Society" (JNS). If you don't know your membership number, please contact the society.

**Step 1:** Please enter your Society Membership Number, in the Registration Box at the following URL:

## **Note: If your Society Membership Number starts with zero, remove the first zero.**

<https://www.sciencedirect.com/science/activate/nsr>

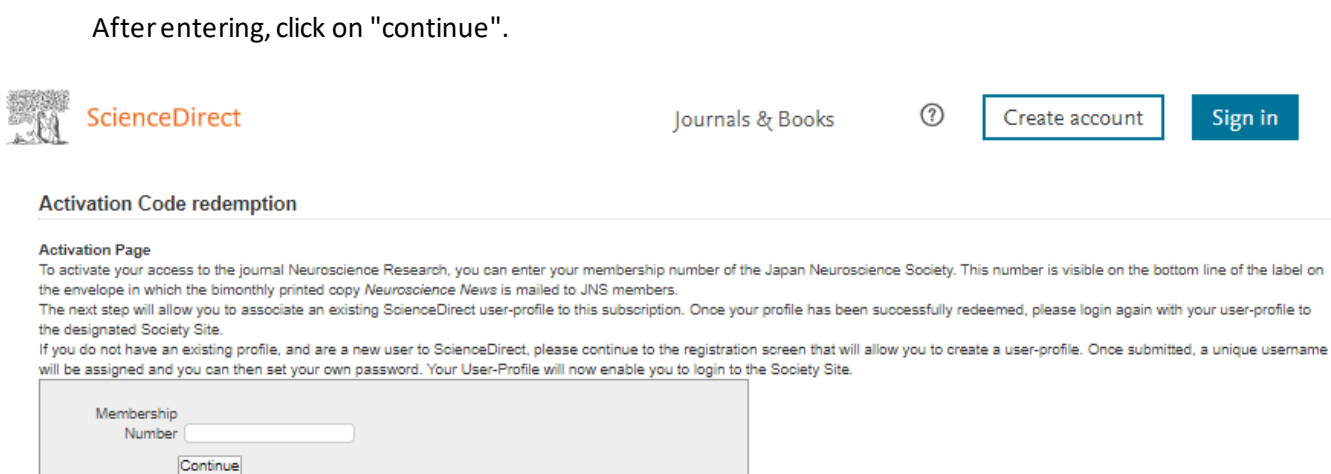

Should you require any assistance, please contact the Customer Support Department using the "Contact Us" link.

#### **Step 2:** Connect your membership identifier to a personal login

If you have previously registered with Elsevier, enter your username + password to Login

#### If you are a new user, click **Register Now** and complete a brief registration form

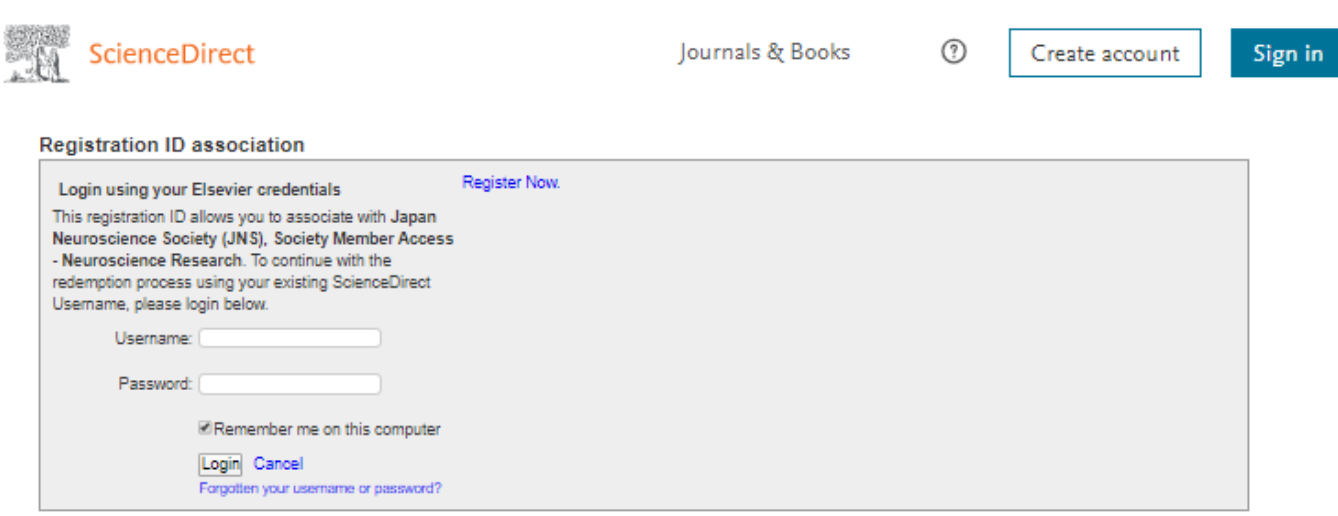

**Need assistance with your membership subscription?** Contact Elsevier's regional support teams at: US: APAC: [APACSociety@elsevier.com](mailto:APACSociety@elsevier.com)

Once login/registration is complete, you will return to the ScienceDirect homepage and can use the Journal/Book title search box to access your subscription

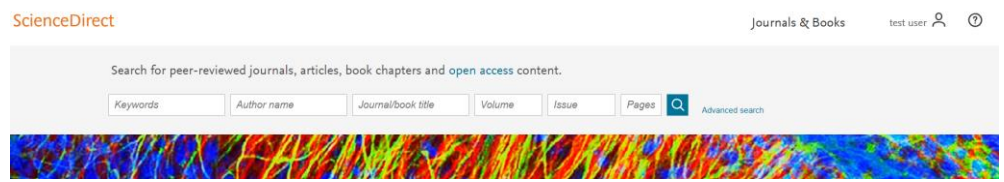

**Bookmark** <https://www.sciencedirect.com/journal/neuroscience-research>**and save time accessing your subscription on future visits**.